### **Sisukord**

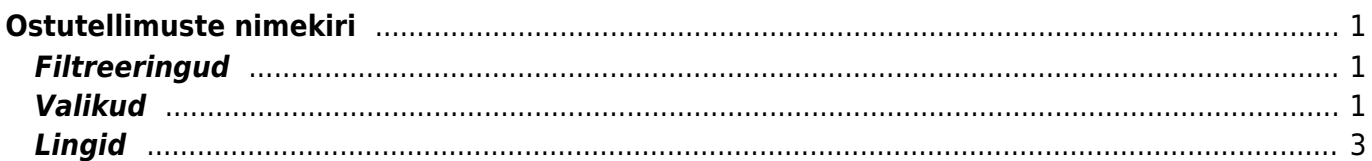

# seadistuste alt

Suletud - filtreeritakse vastavalt valikule, kas suletud või sulgemata ostutellimused

### <span id="page-2-2"></span>**Valikud**

- Tükelda tekitab pöördtabeli ajas tellitud artiklite kaupa. Tükeldada on võimalik tunniks, nädalapäevaks, kuu päevaks, nädalaks, kuuks, kvartaliks või aastaks
- Näita näitab tükeldatud vaates, kas käivet, kogust või punkte
- Näita ridu aruandes kuvatakse ostutellimuse read, mis annab võimaluse artikli koodi kaudu

## <span id="page-2-0"></span>**Ostutellimuste nimekiri**

Ostutellimuste nimekiri on aruanne, mis on mõeldud ostutellimuste ja nendega seonduva info vaatlemiseks

Aruandel on kolm erinevat vaadet:

- Tavaline nimekiri ostutellimustest vastavalt parameetritele.
- Read kokku aruanne, mis on grupeeritud artikli koodi ja nime lõikes ning näitab kokkuvõtvalt koguseid ja summat
- Kokku millegi lõikes näidatakse valitud parameetrite järgi ostutellimusi, mis on grupeeritud kas objekti, projekti, kliendi, hankija või numbri lõikes

### <span id="page-2-1"></span>**Filtreeringud**

- Hankija filtreeritakse valitud hankija koodi järgi
- Klass filtreeritakse valitud hankijaklassi järgi
- Ladu filtreeritakse valitud lao järgi
- Objekt filtreeritakse valitud objekti järgi
- Tingimus filtreeritakse ostutellimusel oleva maksetingimuse järgi
- Seeria filtreeritakse dokumendi numbriseeria või kooloniga eraldatud numbrivahemik järgi. Näiteks 1000:1020. Võimalus vaadata konkreetset ostutellimust pannes ostutellimusega samanumbrilise vahemiku
- Tegija filtreeritakse ostutellimusel oleva tegija järgi
- Projekt filtreeritakse ostutellimusel oleva projekti järgi
- Periood ajavahemik milles ostutellimusi vaadeldakse
- Hankija lisaväli lisaväli, kust filtreeritakse sisaldust. Kui sisaldab lahtrisse panna % märk, siis kuvatakse vaid valitud lisaväljaga hankijad
- Sisaldab aruandesse tulevad ainult need hankijad, kelle lisaväljas on soovitud otsing
- Saabumisaeg kuvab ostutellimused, millele märgitud soovitud saabumisaeg mahub valitud ajavahemikku
- Artikkel filtreeritakse ostutellimused millel ridadel on sama artikkel
- Sisu filtreeritakse ostutellimusel olevate ridade sisu lahtri järgi
- Summa filtreeritakse ostutellimuse summa järgi
- KM kood filtreeritakse ostutellimusel oleva km koodi järgi
- Tüüp filtreeritakse vastavalt ostutellimuse tüübile. Tüüpe saab seadistada Üldiste seadistuste alt
- Staatus filtreeritakse vastavalt ostutellimuse staatusele. Staatuseid saab seadistada Üldiste
- 

artiklikaarti avada

- Kokku näidatakse valitud parameetrite järgi ostutellimusi, mis on grupeeritud kas objekti, projekti, kliendi, hankija või numbri lõikes
- Kogused ostutellimuselt, seotud dokumentidelt (kokku hankija lõikes), perioodi dokumentidelt. Näidatakse vastavalt valikule, mille lõikes ja millistelt dokumentidelt
- Kinnitatud valik toimib koos eelneva kogused valikuga, kehtib vastavalt valikule, sama perioodi dokumendid või otsesed dokumendid, kas siis kinnitatud või kinnitamata
- Read kokku aruanne, mis on grupeeritud artikli koodi ja nime lõikes ning näitab kokkuvõtvalt koguseid ja summat
- Täpne otsing kui on valitud täpne otsing, siis projekti puhul vaadatakse kindlat sisaldust projekti ridadest/päisest ning ka seda, et kas on projekti alamprojekt. Mittetäpse otsingu korral vaadatakse ainult päise või ridade filtri osalise sisalduse vastavust. Ridadelt osaline vastavus ridadel sisuga - täpse puhul peab sisu võrduma otsitavaga, mittetäpse puhul filtreeritakse sisalduse järgi
- Punkte aruandes kuvatakse eraldi punktide tulp ning näidatakse ainult neid ridu, kus artiklitel on punktid seadistatud. Punktid on seadistatavad artiklikaardilt
- **Muuda** aruandes muudetavad väljad on valitavad aruande peenhäälestuse all (valiku taga on näidatud, kas tegemist päise või rea infoga):

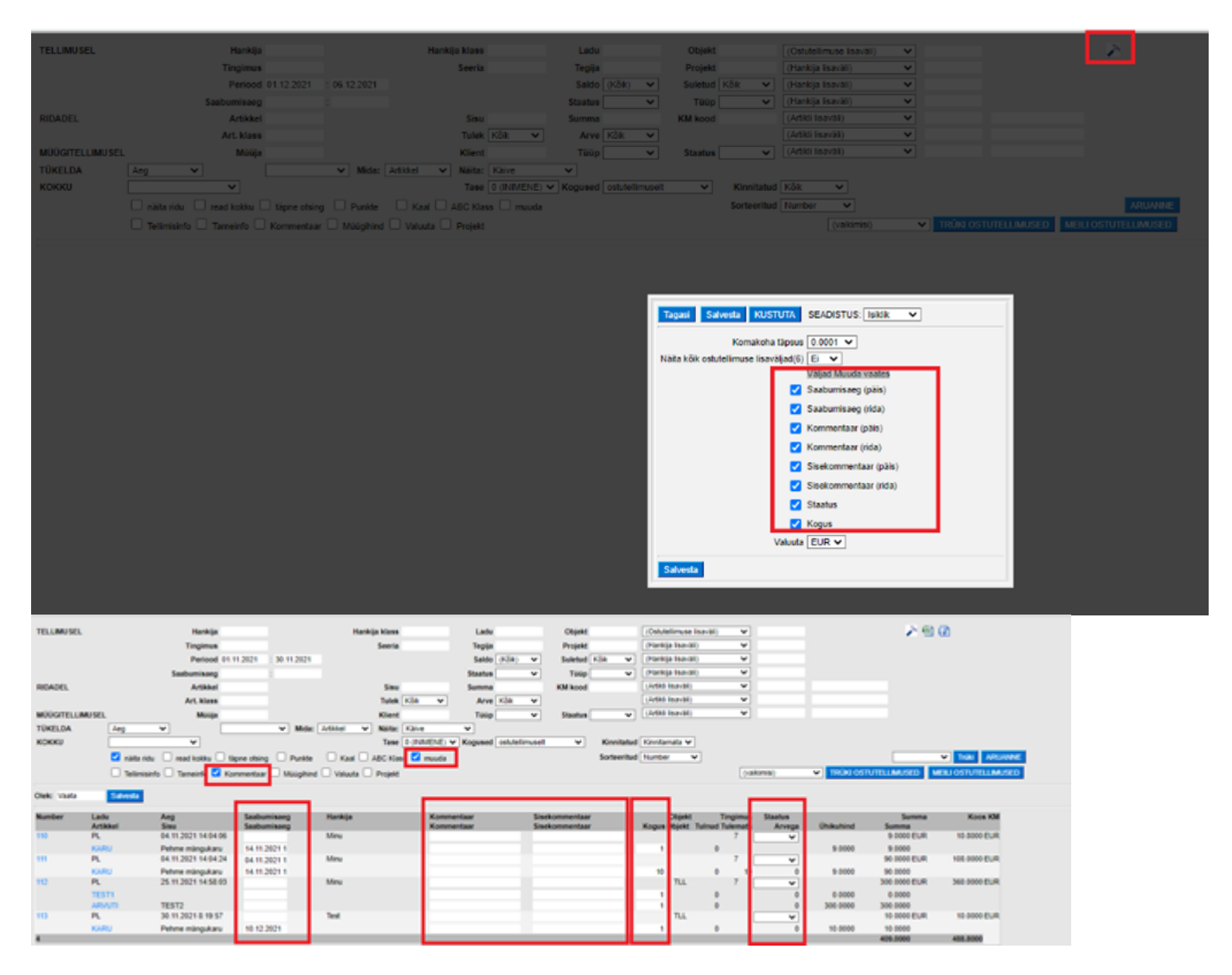

## **Lingid**

- Number avab ostutellimuse
- Artikli kood avab artiklikaardi
- Hankija kood avab hankijakaardi, ilmub aruandesse, kui on valitud read kokku linnuke ja kokku hankija lõikes
- Projekti kood avab projektikaardi, ilmub aruandesse, kui on valitud read kokku linnuke ja kokku projekti lõikes

From: <https://wiki.directo.ee/> - **Directo Help**

Permanent link: **[https://wiki.directo.ee/et/otell\\_aru\\_tellimused?rev=1640164343](https://wiki.directo.ee/et/otell_aru_tellimused?rev=1640164343)**

<span id="page-4-0"></span>Last update: **2021/12/22 11:12**